This page covers common issues people have with UMF.

If your issue is not found here, you can try asking for help in our

'[\[https://discord.gg/FMrhTnH](https://discord.gg/FMrhTnH) Discord]'. When asking for help in the Discord,

make sure you zip your Logs folder and drop it in with your issue description.

# **Table of Contents**

- 1. [UMF Installer Errors](#page--1-0)
- 2. [Mods do not show up in-game](#page--1-0)
- 3. [The UMF Installer is missing from the zip](#page--1-0)
- 4. [Missing file\(s\) after installing UMF](#page--1-0)
- 5. [Can't open the UMF Menu](#page--1-0)
- 6. [Can't open the UMF Console](#page--1-0)

### **UMF Installer Errors**

All errors with the UMF Installer are due to missing either .NET 4.7.2 (Windows) or mono (Linux & MacOSX).

### **Windows:**

- $\circ$  Download NFT 4.7.2
- $\circ$  If you are unable to install .NET 4.7.2 then you will need to update your Windows.

## **Linux:**

- o If you used a repository to install mono then you probably did not install the complete package.
- o Install the mono-complete package.
- If that does not work you can also try installing the mono-devel package.

#### **MacOSX:**

- You most likely installed the incorrect mono package. You should uninstall it and change to the Mono Visual Studio package.
- [Download Mono for MacOSX](https://www.mono-project.com/download/vs/#download-mac)

### **The UMF Installer is missing from the zip**

Your Anti-Virus software likely deleted the file when you extracted it. Add the folder containing the zip to **[exclusions](https://umodframework.com/wiki/antivirus)** in your Anti-Virus software. Re-extract the zip file after this is done.

# **Missing file(s) after installing UMF**

Your Anti-Virus software likely deleted the file. Add the Game Folder to '[exclusions](https://umodframework.com/wiki/anti_virus_exclusions)' in your Anti-Virus software. Re-install UMF with the UMF Installer after this is done.

# **Can't open the UMF Menu**

This could be due to one of the following reasons;

- Your keyboard or laptop has a F lock key/Fn key that must be pressed to use the F10 key.
- You have changed your UMF Menu binding to something invalid. Delete \Mods\Configs\uModFramework.ini to clear your invalid binding.
- $\circ$  Part of UMF crashed when starting up. Zip the log files and provide them in the #help channel on our Discord for more help with this.

# **Can't open the UMF Console**

The default key binding for the UMF Console is 'Left Shift +  $\sim$ '.

 $\sim$  or Tilde is always the key 'directly above the tab key' on all keyboard layouts and languages.

If you want to change the binding you can do so within the UMF Menu.

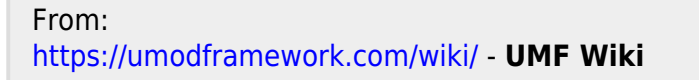

Permanent link: **<https://umodframework.com/wiki/troubleshooting?rev=1561452292>**

Last update: **2019/06/25 09:44**

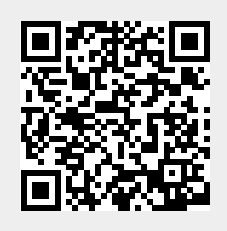